# **2V0-51.21Q&As**

Professional VMware Horizon 8.X

### **Pass VMware 2V0-51.21 Exam with 100% Guarantee**

Free Download Real Questions & Answers **PDF** and **VCE** file from:

**https://www.leads4pass.com/2v0-51-21.html**

100% Passing Guarantee 100% Money Back Assurance

Following Questions and Answers are all new published by VMware Official Exam Center

**C** Instant Download After Purchase

**83 100% Money Back Guarantee** 

365 Days Free Update

**Leads4Pass** 

800,000+ Satisfied Customers

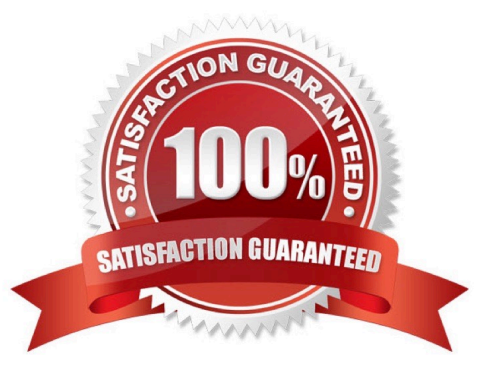

## **Leads4Pass**

#### **QUESTION 1**

An administrator wants to ensure users can access an application that uses .NET 3.0 for desktops available on Horizon On-premises and on Horizon Cloud Service on Microsoft Azure. Which two options would achieve this requirement? (Choose two.)

A. Create a ThinApp package and provision it with App Volumes.

- B. Install the application on the primary image.
- C. Copy the vmdk and .json file to the Azure storage.
- D. Capture the application in App Volumes.
- E. Copy the vhd and .json file to the Azure storage.

Correct Answer: DE

Reference: https://docs.microsoft.com/en-us/azure/azure-vmware/azure-vmware-solution-horizon

#### **QUESTION 2**

When trying to connect to the Connection Server using HTML access on Internet Explorer 11, a user sees a message stating that the server expects to receive login credentials from another application or server. The Connection Server instance is paired with a SAML 2.0 authentication server with a signed CA certificate.

A. HTML access is not allowed if the Connection Server is pawed with an 5AML 2.0 authentication server.

- B. Workspace ONE mode is enabled on the Connection Server instance.
- C. Internet Explorer 11 does not support HTML Access.
- D. HTML access is disabled by the CA certificate.

Correct Answer: B

https://docs.vmware.com/en/VMware-Horizon-HTML-Access/2103/html-accessinstallation/GUID-1796F55F-2297-4372-A58C-EDCDDC25CC50.html https://docs.vmware.com/en/VMware-Horizon-Client-for-Windows/2012/horizon-client-windows-user/GUID-85D4A0EF-ED79-44AA-90C2-3D3CA86069EF.html

#### **QUESTION 3**

An end-user complains that their logon time has increased dramatically. A Administrator open the VMware Logon folder to troubleshoot the issue, but it does not contain log files for the reported session. What could be the cause of this issue?

A. The Timing Profile is disabled on the Connection server.

- B. The Horizon Event Database is not configured.
- C. The VMware Horizon Logon Monitor service is not started.

**https://www.leads4pass.com/2v0-51-21.html** 2024 Latest leads4pass 2V0-51.21 PDF and VCE dumps Download

D. The Windows Event Viewer is disabled.

**Leads4Pass** 

Correct Answer: C

https://kb.vmware.com/s/article/77099 When the Horizon Agent is installed, the VMware Login Monitor service defaults to manual. You must change the startup type to automatic. The user logon segments are not sent to the Horizon Events log but if the timing profiler on the connection servers is enabled, you will see the segments in the Helpdesk Tool. https://kb.vmware.com/s/article/57051

#### **QUESTION 4**

A junior-level Horizon administrator is not able to see all RDS farms.

Where would a high-level administrator need to make changes to correct the issue?

- A. Global Entitlements
- B. Global Policies
- C. Category Folder
- D. Access Groups

Correct Answer: D

"...You configure administrator access to the resources in an access group by assigning a role to an administrator on that access group. Administrators can access the resources that reside only in access groups for which they have assigned

roles..."

"...You can use Horizon Administrator to create access groups and to move existing desktop pools to access groups. When you create an automated desktop pool, a manual pool, or a farm, you can accept the default root access group or

select a different access group..."

https://docs.vmware.com/en/VMware-Horizon-7/7.13/horizon-administration/GUID-E89B0429-2DE4-4CF8-845B-F046307216AE.html

#### **QUESTION 5**

Which are two methods to gather the Horizon Client log bundle? (Choose two.)

- A. Start the Horizon Client with the /supportbundle option.
- B. From the Horizon Help Desk, select generate client log bundle from the session properties.
- C. Gather the log bundle remotely from the connection server.
- D. In the Horizon Client, select About VMware Horizon Client and click Collect Support Data.
- E. At the Command Line use Support.bat.

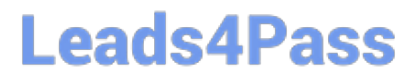

Correct Answer: DE

Reference: https://kb.vmware.com/s/article/1017939 https://docs.vmware.com/en/VMware-Horizon-7/7.13/horizon-clientagent-security/GUID-3127B73A-B6DB-44F3-856B-5FDB8E5C21FD.html

[2V0-51.21 PDF Dumps](https://www.leads4pass.com/2v0-51-21.html) [2V0-51.21 Practice Test](https://www.leads4pass.com/2v0-51-21.html) [2V0-51.21 Study Guide](https://www.leads4pass.com/2v0-51-21.html)